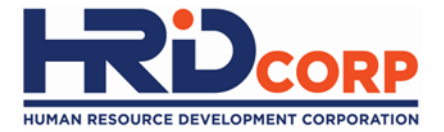

# **Grant Helper** *Cancel Grant*

Purpose: To cancel approved grant

 $e<sup>T</sup>RS$ 

# Employers can submit cancellation after grant application approved.

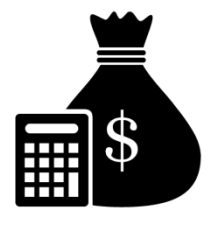

Once cancellation approved, the cancel grant amount will goes back to the employers grant balance.

#### **(1)** Login to Employer's *eTRiS* account

#### **(2)** Click **Application**

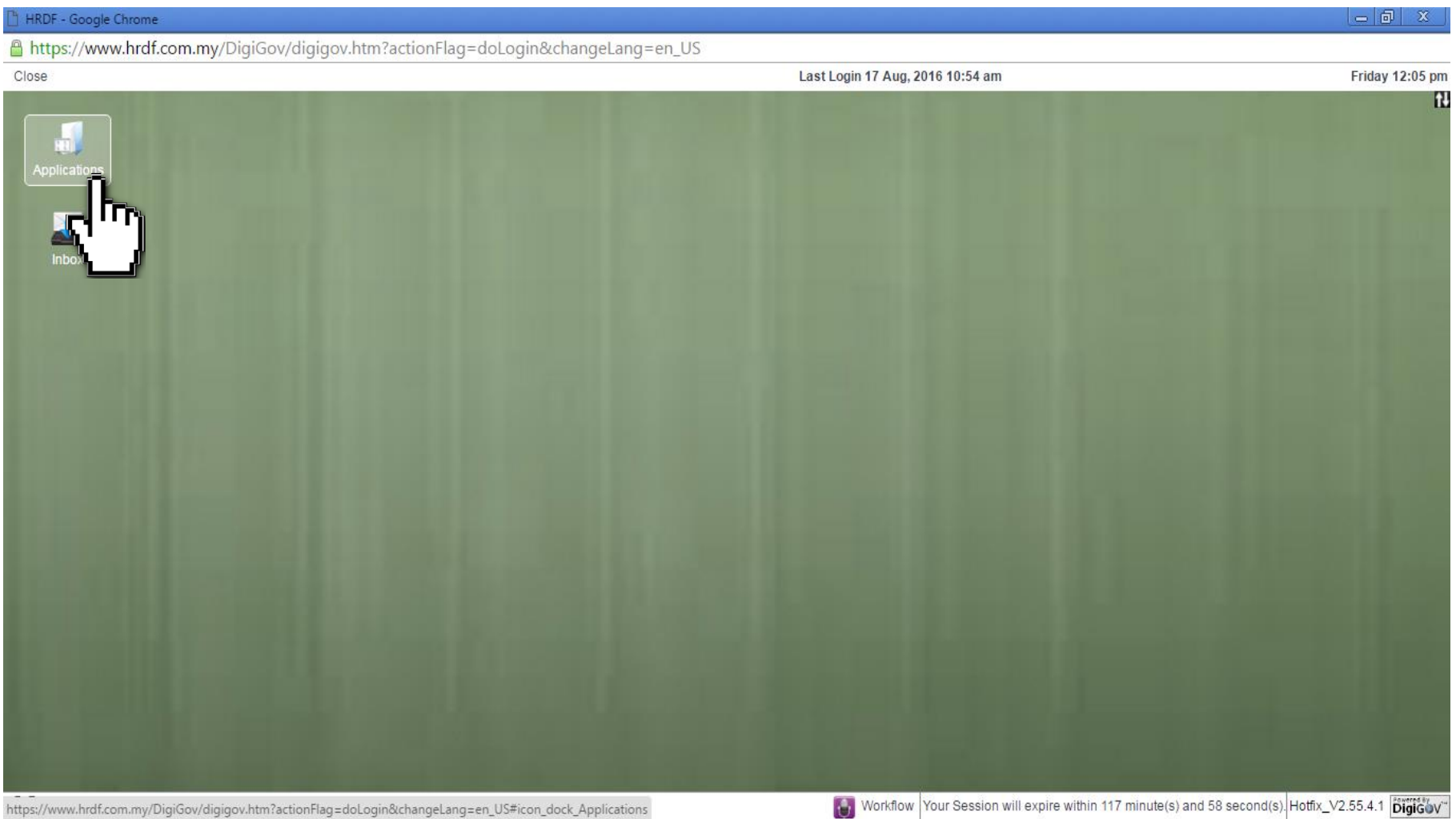

### **(3)** Click **Grant**

#### **(4)** Select **Cancel**

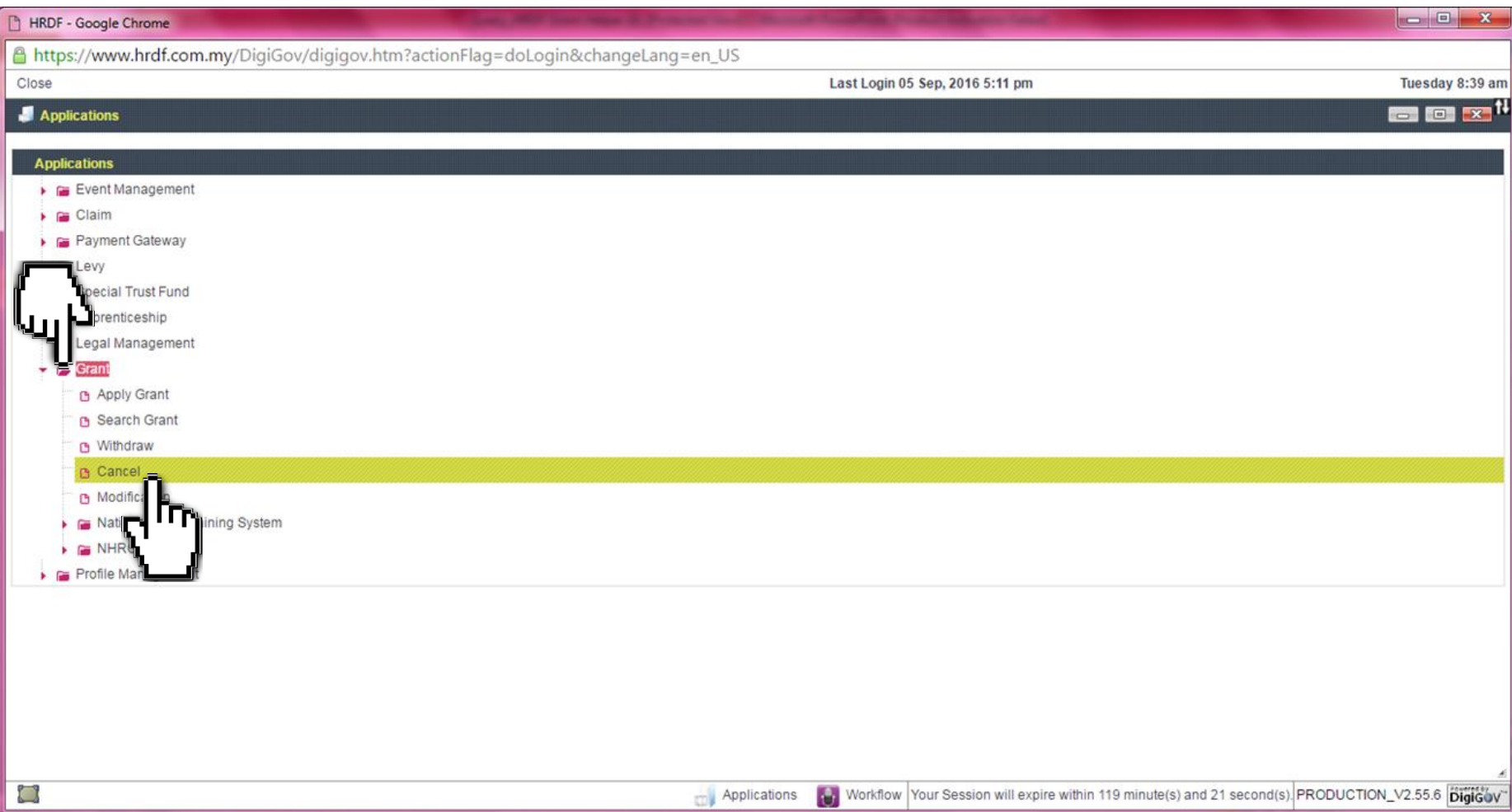

#### **(5)** Provide **Remarks/Reason** to cancel the grant

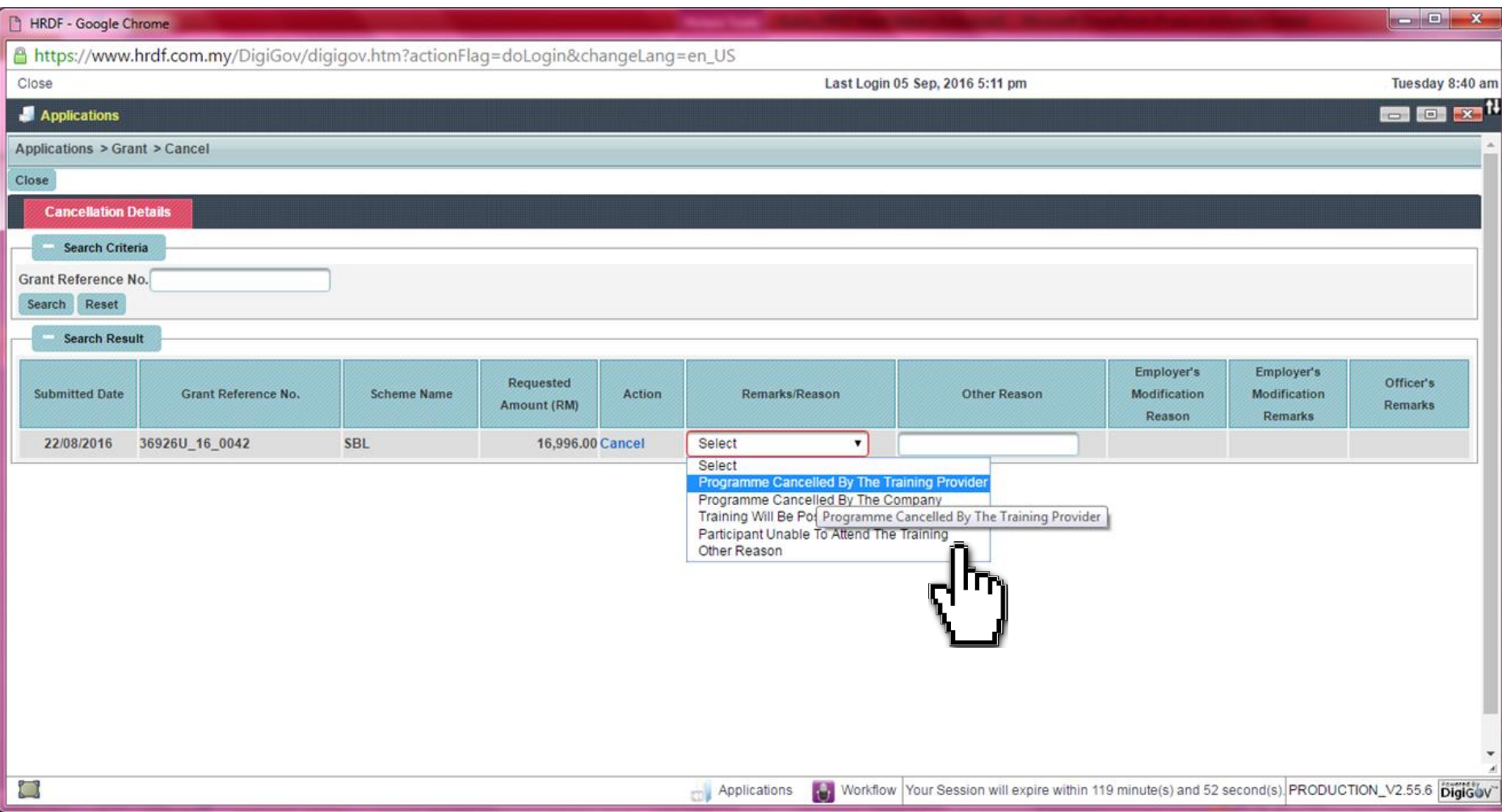

### **(6)** Click **Cancel** and **OK** if you agree to cancel the application.

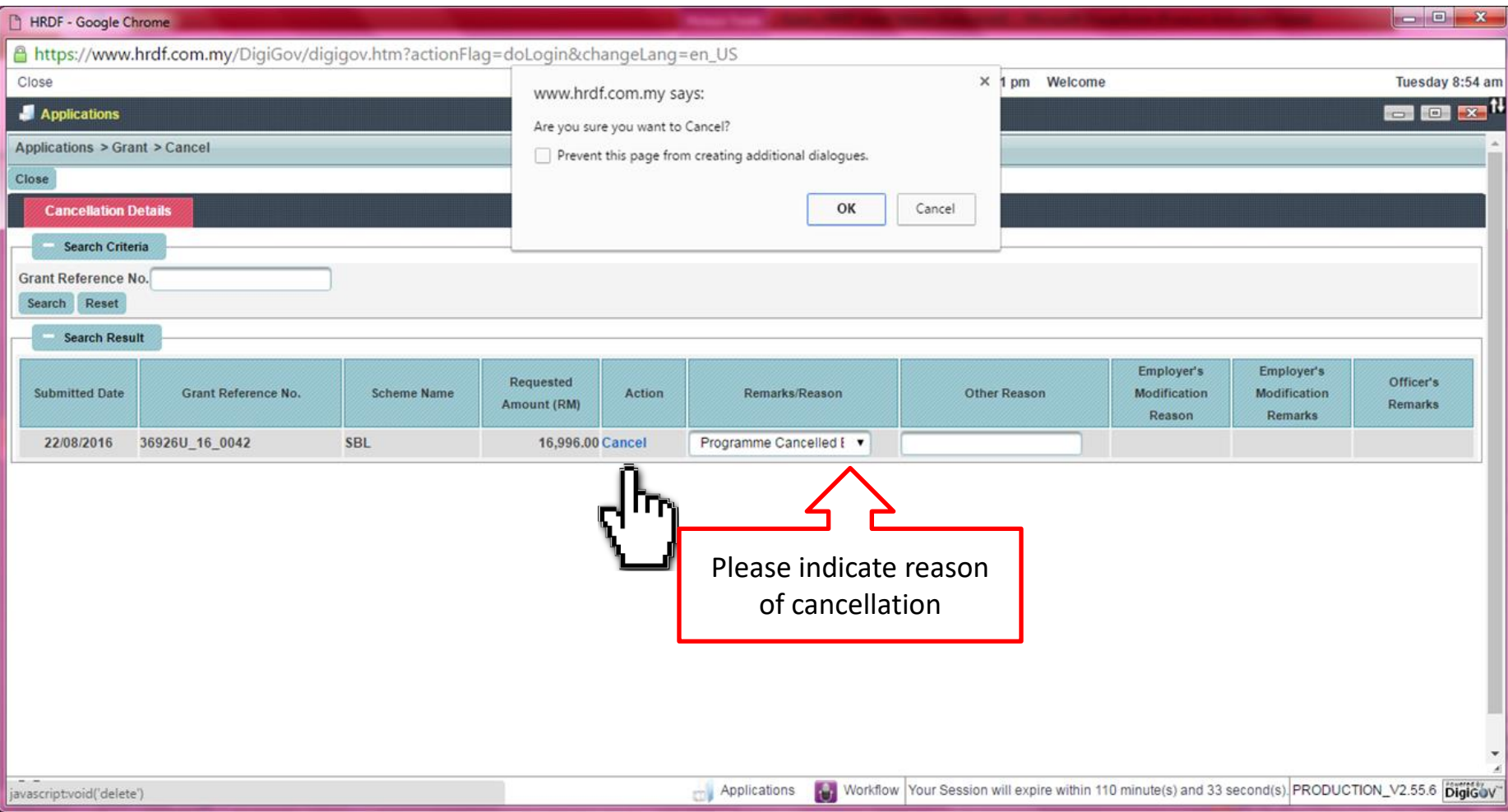

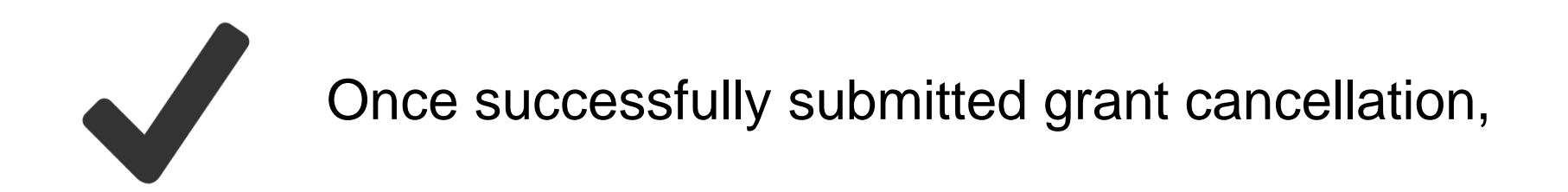

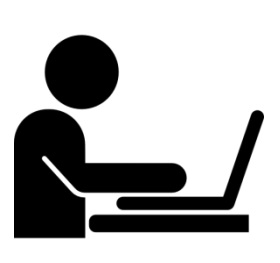

Grant Officer will review and re-evaluate your grant application within **two (2) working days**.